### Casambi® Compatible Wireless PIR 2-Button Dimmer Wall Switch

#### **INSTRUCTIONS**

For a sensor to work with the Casambi network, you must configure you network to use control hierarchy.

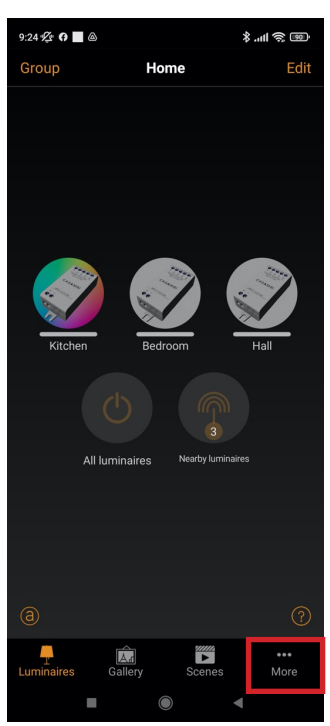

 1) On the Network's main page, select "More"

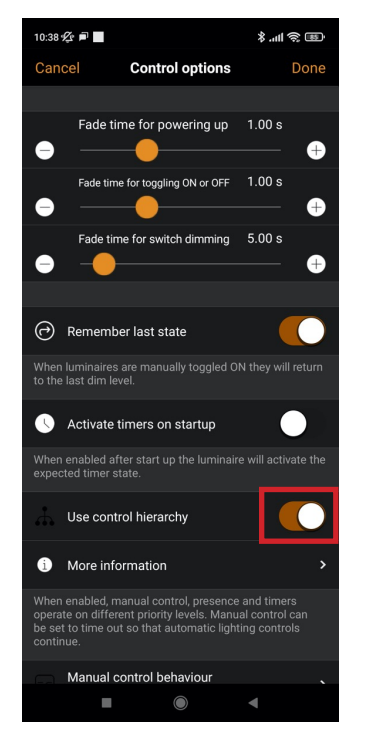

 4) Make sure that the option "Use control hierarchy" is on and select "Done" (Select "Cancel" if the option is already on)

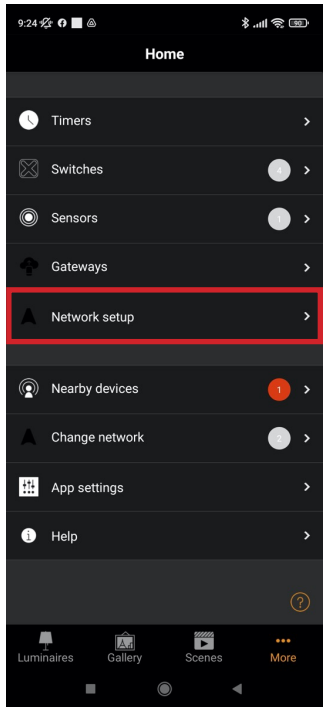

2) Select "Network setup"

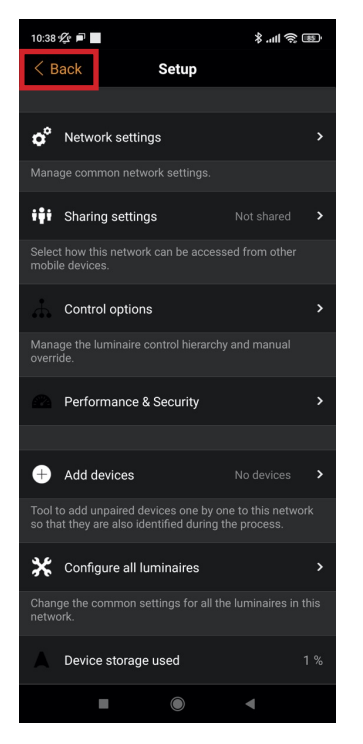

5) Select "Back"

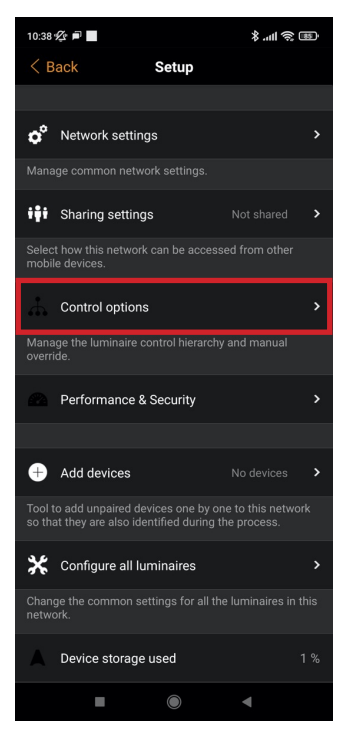

3) Select "Control options"

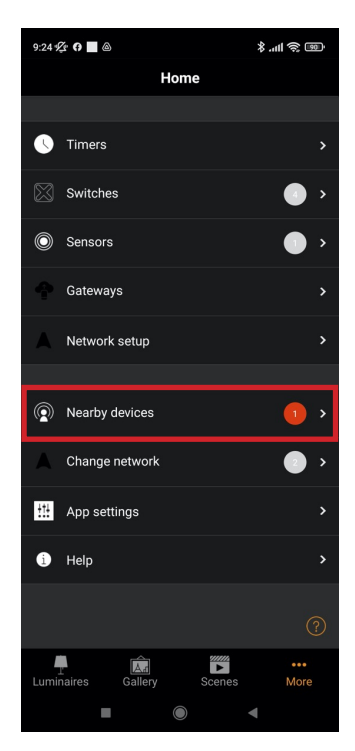

6) Select "Nearby devices"

### INSTRUCTIONS (CONTINUED)

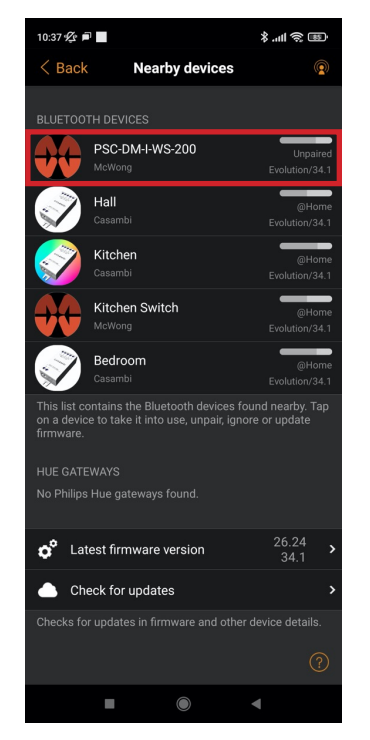

 7) Look for the sensor you want to pair and select it

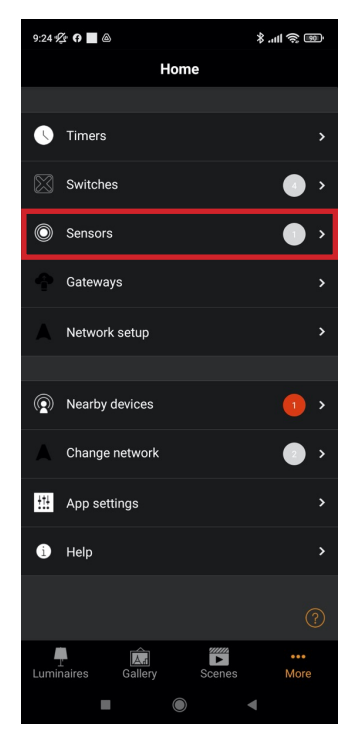

10) Now select the "Sensors" menu

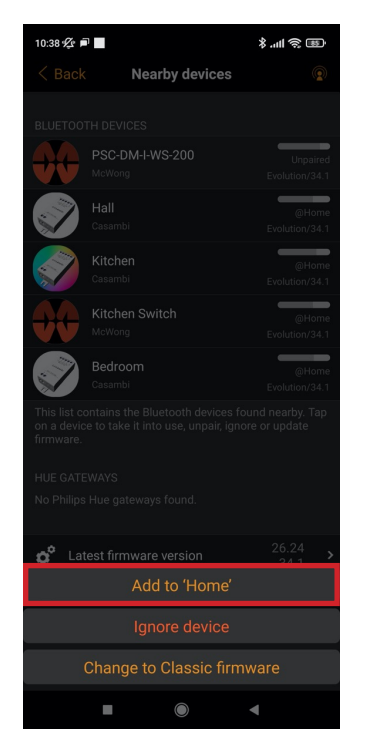

8) Select "Add to (network)"

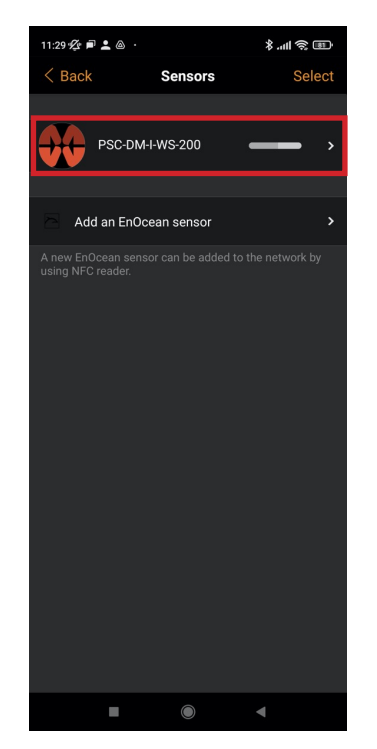

11) You will see the sensors paired with the network, select the one that you want to configure

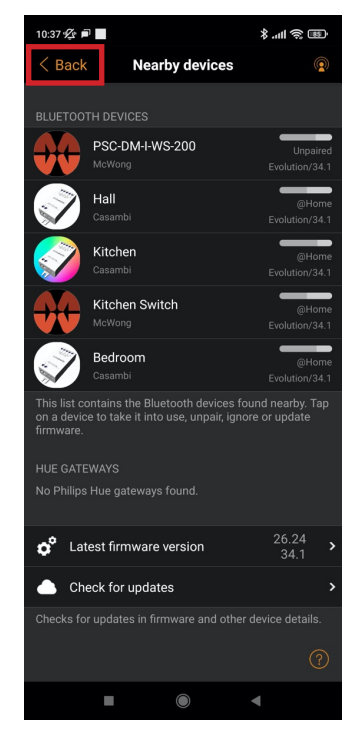

9) Wait until it gets paired (about 10 seconds) and then select "Back"

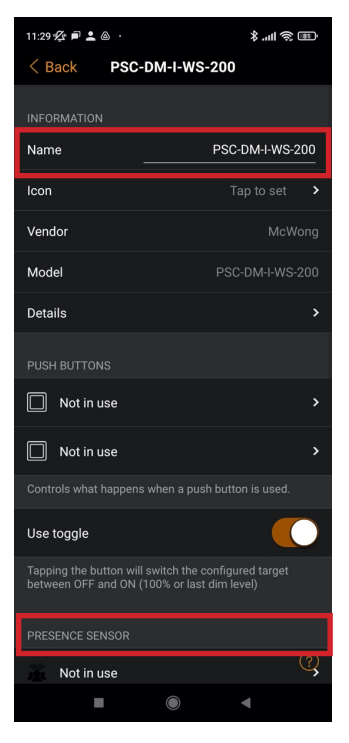

12) Rename it to a name of your choice and scroll until you see the "Presence Sensor" section

#### INSTRUCTIONS (CONTINUED)

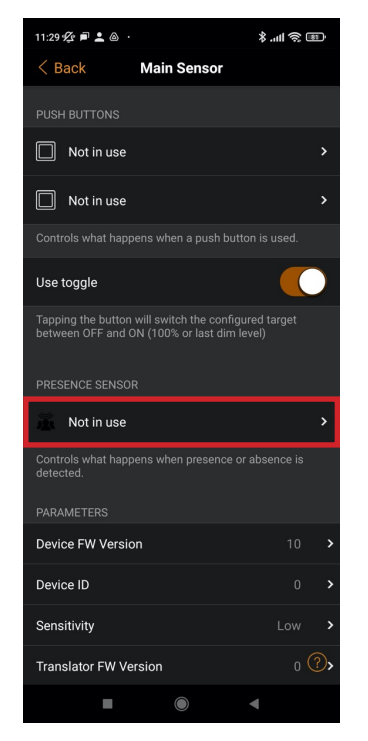

13) Select "Not in use" to start configuring the sensor

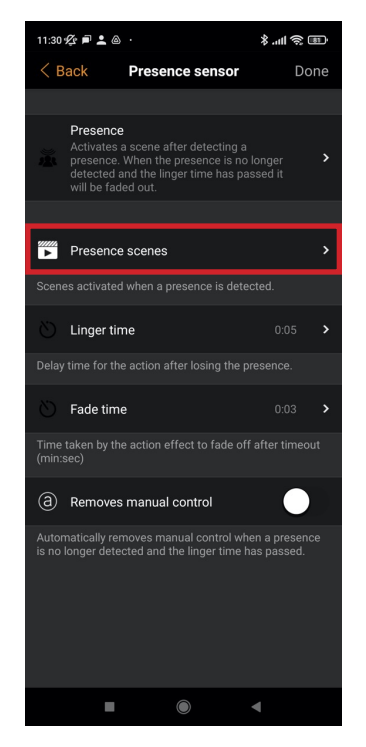

16) Select "Presence scenes"

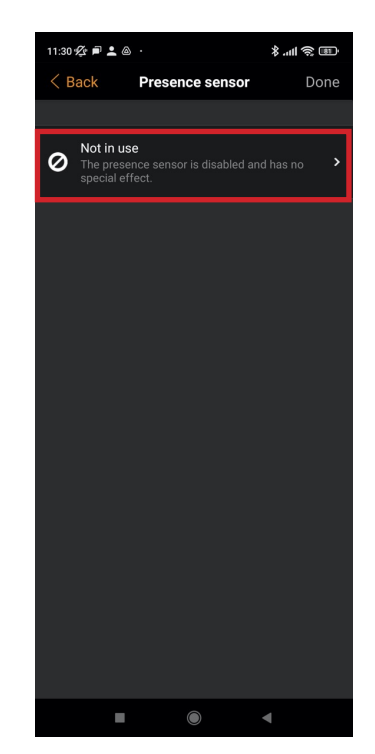

14) Select "Not in use" to see and select the options

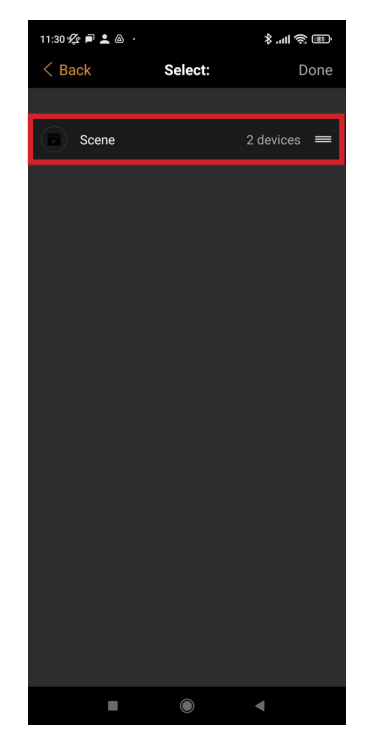

17) Select the scene(s) to be activated by the sensor

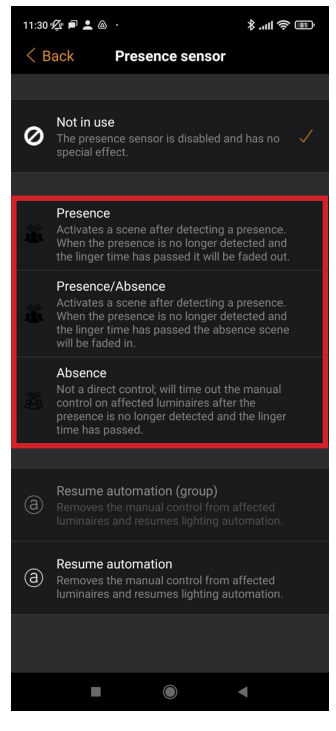

15) Select the control type for your sensor, and the menu will automatically go back one step

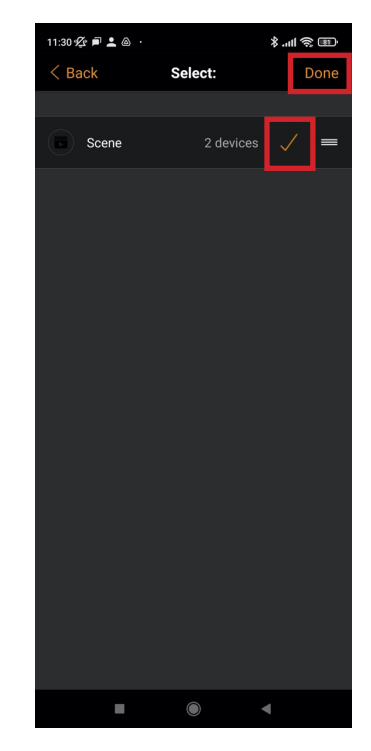

18) When all the scenes are selected, select "Done"

#### INSTRUCTIONS (CONTINUED)

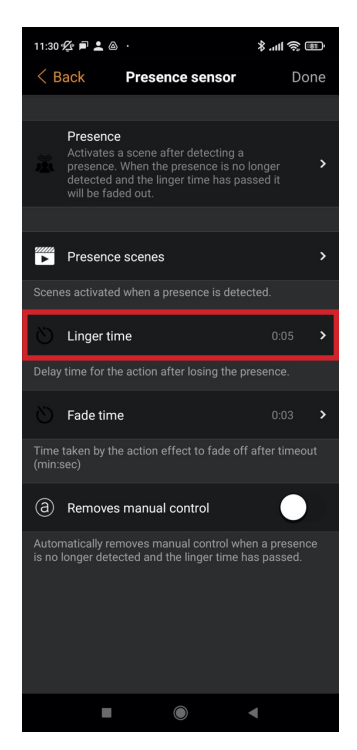

19) Select "Linger time" to configure the time out after the last detection until lights turn off

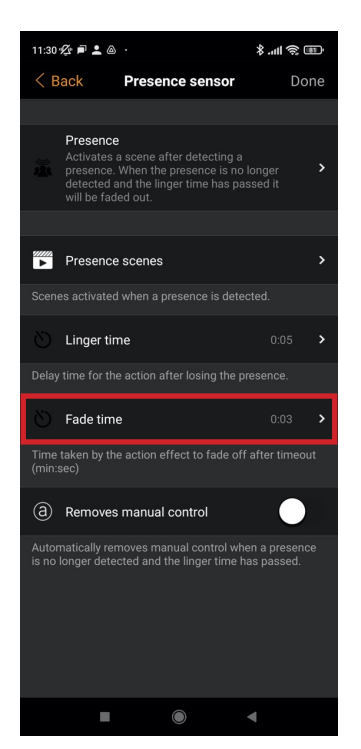

20) Select "Fade Time" to configure the transition time between activated and off state

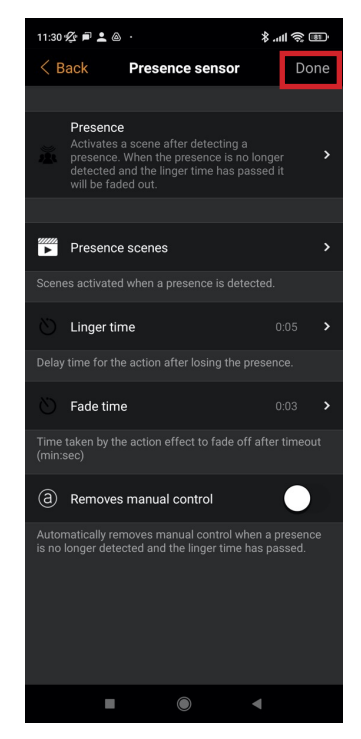

21) Select "Done" to save the configuration